# **Auxiliary data sources** <sup>2</sup>

As mention previously in §2.10, geostatistical techniques increasingly rely on the availability of auxiliary data sources, i.e. maps and images of surface and sub-surface features. This chapter reviews some of the widely <sup>4</sup> known sources of remote sensing and digital cartographic data that are of interest for various geostatistical  $\overline{5}$ mapping applications. I will first focus on the freely available global data sets and remotely sensed data, and <sup>6</sup> then give an example of how to download and import to GIS various MODIS products using R scripts. A small <sup>7</sup> repository of global maps at 0.1 arcdegree (10 km) resolution is also available from the authors website $^1$  (see  $\quad$  s further chapter 7).

# **4.1 Global data sets** 10 and 10 and 10 and 10 and 10 and 10 and 10 and 10 and 10 and 10 and 10 and 10 and 10 and 10 and 10 and 10 and 10 and 10 and 10 and 10 and 10 and 10 and 10 and 10 and 10 and 10 and 10 and 10 and 10

Global maps of our environment (both remote sensing-based and thematic) are nowadays increasingly attractive for environmental modeling at global and continental scales. A variety of publicly available maps can be 12 obtained at no cost at resolutions up to 1 km or better, so that the issue for mapping teams is not any more <sup>13</sup> whether to use this data, but where to obtain it, how to load it to an existing GIS and where to find necessary 14 metadata. The most well known global data sets (sorted thematically) are: 15

**Height/geomorphology data** — Global **SRTM Digital Elevation Model** is possibly the most known global 16 environmental data set (Rabus et al., 2003). The area covered is between 60° North and 58° South. 17 It was recorded by X-Band Radar (NASA and MIL, covering 100% of the total global area) and C- 18 Band Radar (DLR and ASI, covering 40%). The non-public DLR-ASI data is available with a resolution 10 of approximately 30 m (1 arcsec). A complete land surface model **ETOPO1 Global Relief Model**<sup>2</sup>  $20$ (Fig. 4.1; includes bathymetry data) is available at resolution of 1 km and can be obtained from the  $\frac{1}{21}$ NOAA's National Geophysical Data Center (Amante and Eakins, 2008). The 90 m SRTM DEMs can be 22 obtained from the CGIAR<sup>3</sup> — Consortium for Spatial Information. An updated 1 km resolution global  $\rightarrow$ topography map (SRTM30 PLUS<sup>4</sup>; used by Google Earth) has been prepared by Becker et al. (2009). 24 From June 2009, ASTER-based Global Digital Elevation Model (**GDEM**) at resolution of 30 m has been <sup>25</sup> made publicly available. The GDEM was created by stereo-correlating the 1.3 million-scene ASTER  $_{26}$ archive of optical images, covering almost 98% of Earth's land surface (Hayakawa et al., 2008). The 27 one-by-one-degree tiles can be downloaded from NASA's EOS data archive and/or Japan's Ground Data 28 System<sup>5</sup>. . 29 April 20 April 20 April 20 April 20 April 20 April 20 April 20 April 20 April 20 April 20 April 20 April 20 April 20 April 20 April 20 April 20 April 20 April 20 April 20 April 20 April 20 April 20 April 20 April 20 A

Administrative data — Administrative data can be used to calculate proximity-based parameters and to ori-<br><sub>30</sub> ent the users geographically. One such global administrative data database is the **Global Administra-** <sup>31</sup>

 $1$ <http://spatial-analyst.net/worldmaps/> — this repository is constantly updated.

 $^{2}$ <http://ngdc.noaa.gov>

<sup>3</sup><http://srtm.csi.cgiar.org>

<sup>4</sup>[http://topex.ucsd.edu/WWW\\_html/srtm30\\_plus.html](http://topex.ucsd.edu/WWW_html/srtm30_plus.html)

<sup>5</sup><http://data.gdem.aster.ersdac.or.jp>

tive Areas (GADM<sup>6</sup>) data set. It comprises borders of countries and lower level subdivisions such as provinces and counties (more than 100,000 areas). Another important global data set is the **World Vec-**<sup>3</sup> **tor Shoreline data set**<sup>7</sup> at scale 1:250,000 (Soluri and Woodson, 1990). This can be, for example, used to derive the global distance from the sea coast. Eight general purpose thematic layers: boundaries, transportation, drainage, population centers, elevation, vegetation, land use and land cover (al at scale 1:1,000,000) can be obtained via the **Global Map Data project**<sup>8</sup> .

**Socio-economic data** — The most important global socio-economic data layers are the population density  $\,$  maps and attached socio-economic variables. The Socioeconomic Data and Applications Center (SEDAC $\rm ^o)$  distributes the **global population density maps** at resolution of 1 km for periods from 1990 up to 2015 (projected density).

 **Water resources** — The most detailed and the most accurate inventory of the global water resources is the <sup>12</sup> Global Lakes and Wetlands Database (GLWD<sup>10</sup>), which comprises lakes, reservoirs, rivers, and differ- ent wetland types in the form of a global raster map at 30-arcsec resolution (Lehner and Doll, 2004). Shapefiles of the **World basins** and similar vector data can be best obtained via the Remote Sensing and GIS Unit of the International Water Management Institute (IWMI).

 **Lights at night images** — Images of lights at night have shown to be highly correlated with industrial activity and Gross Domestic Product (Doll et al., 2007). A time-series of **annual global night light images** is available via NOAA's National Geophysical Data Center $^{11}$ . The lights at night map contains the lights from cities, towns, and other sites with persistent lighting, including gas flares. The filtered annual composites are available from 1992 until 2003.

 **Land cover maps** — Land cover maps are categorical-type maps, commonly derived using semi-automated methods and remotely sensed images as the main input. A Global Land Cover map for the year 2000 (**GLC2000**<sup>12</sup> ) at 1 km resolution is distributed by the Joint Research Centre in Italy (Bartholome at al., 2002). A slightly outdated (1998) global map of land cover is the AVHRR **Global Land Cover Classification**<sup>13</sup>, provided at resolutions of 1 and 8 km (Hansen et al., 2000). More detailed land cover maps are distributed nationally. Ellis and Ramankutty (2000) prepared the first global map of the anthropogenic biomes (18 classes) showing dense settlements, villages, croplands, rangelands, forested lands and wildlands. The International Water Management Institute also produced the **Global map of Irrigated Areas**<sup>14</sup> (GMIA; 28 classes) and the Global map of Rainfed Cropped Areas (GMRCA), both at 10 km resolution, and based on twenty years of AVHRR images, augmented with higher resolution SPOT and JERS-1 imagery.

 **Climatic maps** — Hijmans et al. (2005) produced **global maps of bioclimatic parameters** (18) derived (thin plate smoothing splines) using >15,000 weather stations. The climatic parameters include: mean,

 $_{34}$  minimum and maximum temperatures, monthly precipitation and bioclimatic variables<sup>15</sup>.

 **Ecoregions / Biogeographic regions** — Ecoregions are terrestrial, freshwater and/or marine areas with char- acteristic combinations of soil and landform that characterize that region. Olson et al. (2001) produced <sup>37</sup> the **Terrestrial Ecoregions**<sup>16</sup> global data set, which shows some 867 distinct eco-units, including the relative richness of terrestrial species by ecoregion. A somewhat more generalized is the **FAO's map of**

<sup>39</sup> **Eco-floristic regions**<sup>17</sup> (e.g. boreal coniferous forest, tropical rainforest, boreal mountain system etc.).

**Soil / Geology maps** — USGS produced a detailed **Global Soil Regions map**<sup>18</sup> at resolution of 60 arcsec.

FAO, IIASA, ISRIC, ISSCAS, JRC have recently produced a 1 km gridded map, merged from various na-

<http://biogeo.berkeley.edu/gadm/>

<http://rimmer.ngdc.noaa.gov/mgg/coast/wvs.html>

<http://www.iscgm.org>

<http://sedac.ciesin.columbia.edu/gpw/>

<http://www.worldwildlife.org/science/data/item1877.html>

[http://ngdc.noaa.gov/dmsp/global\\_composites\\_v2.html](http://ngdc.noaa.gov/dmsp/global_composites_v2.html)

<http://www-tem.jrc.it/glc2000/>

 $^{13}\text{http://glcf.umiacs.umd.edu/data/landcover/data.shtml}$  $^{13}\text{http://glcf.umiacs.umd.edu/data/landcover/data.shtml}$  $^{13}\text{http://glcf.umiacs.umd.edu/data/landcover/data.shtml}$ 

<http://www.iwmigiam.org/info/gmia/>

The 1 km resolution maps can be obtained via <http://worldclim.org>.

<http://www.worldwildlife.org/science/ecoregions/item1267.html>

 $^{17}\text{http://cdiac.crnl.gov/ftp/global-carbon/}$ 

<http://soils.usda.gov/use/worldsoils/mapindex/order.html>

tional soil maps, which is also known as the **Harmonized World Soil Database**<sup>19</sup> (v 1.1). The geological <sup>1</sup> maps are now being integrated via the **OneGeology** project. USDA Soil Survey Division also distributes <sup>2</sup> a global map of wetlands (includes: upland, lowland, organic, permafrost and salt affected wetlands). <sup>3</sup> International Soil Reference Information Center (ISRIC) maintains a global soil profile database with <sup>4</sup> over 12,000 profiles and over 50 analytical and descriptive parameters (Batjes, 2009). From NOAA's National Geophysical Data Center one can obtain a point map with all major earth quakes (**Significant** <sup>6</sup> **Earthquake Database**<sup>20</sup>; with cca 5000 quakes).

- **Forest / wildlife resources** There are two important global forest/wildlife data sets: (1) The **world map of intact forest landscapes**<sup>21</sup> (hardly touched by mankind) at a scale 1:1,000,000 (includes four classes of intact forests: 1. intact closed forests; 2. intact open forests, 3. woodlands and savannas, closed 10 forests; and 4. open forests, woodlands and savannas) — maintained by the Greenpeace organization  $\cdots$ (Potapov, P. et al., 2008), and (2) **World Wilderness Areas**<sup>22</sup> at scale 1:1,000,000 — distributed via the <sup>12</sup> UNEP GEO Data Portal (McCloskey and Spalding, 1989). The mass of the state of the state of the state of the state of the state of the state of the state of the state of the state of the state of the state of the state of t
- **Biodiversity / human impacts maps** Global maps of biodiversity measures for various groups of taxa (e.g. 14 vascular plants, birds and mammals) can be browsed using the World Atlas of Biodiversity viewer 15 (Groombridge and Jenkins, 2002). Similar type of maps can be browsed via the UNEP's World Con- <sup>16</sup> servation Monitoring Centre<sup>23</sup>. Kreft and Jetz (2007) recently produced a **global map of plant species** 17 **diversity** (number of plant species) by using field records from 1,032 locations. Partners in the GLO- <sup>18</sup> BIO consortium created a World Map of Human Impacts<sup>24</sup> on the Biosphere. This is basically a map 14 showing a current status of the roads, railways and settlement density. The Carbon Dioxide Information <sub>20</sub> Analysis Center provides access to numerous ecological layers and data of interest to global ecologists. 21 One such product is the **Global Biomass Carbon Map**<sup>25</sup> (Carbon density tones of C ha−<sup>1</sup> ), prepared for <sup>22</sup> year 2000 (Ruesch and Gibbs, 2008a). 23

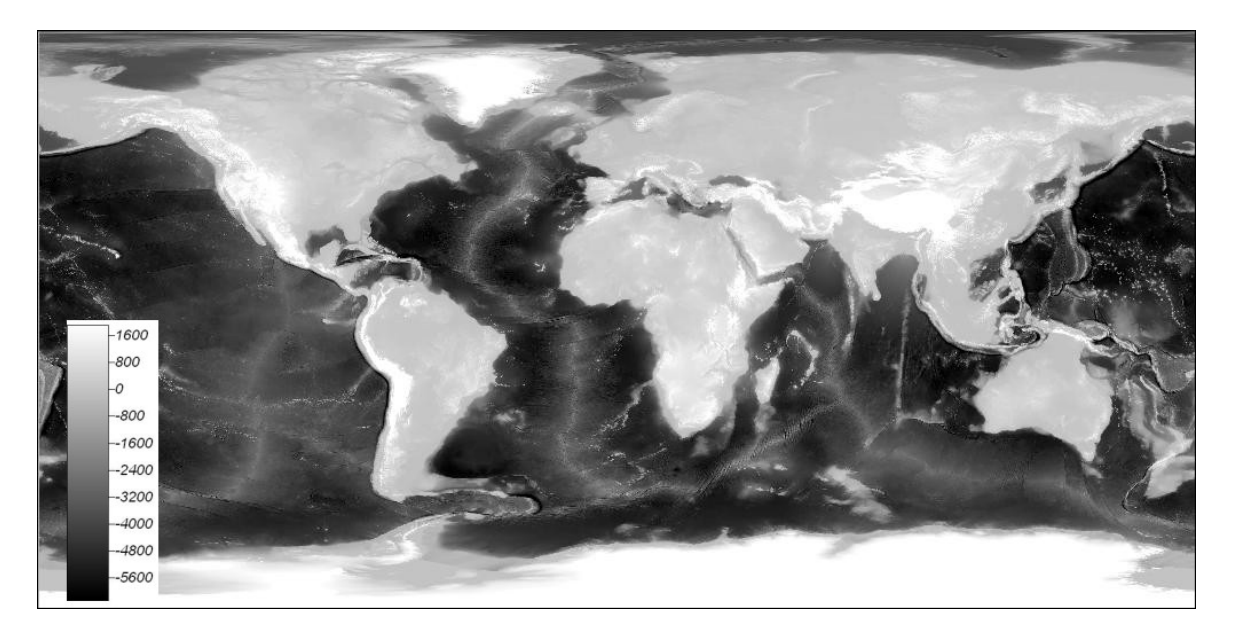

Fig. 4.1: The 1 km resoluton ETOPO1 Global Relief Model (includes bathymetry data). Elevation is probably the most widely used global environmental data set — it is available globally at resolutions from 1 km up to 90 m (SRTM) i.e. 60 m (GDEM). Elevation can be used to extract over 100 unique land surface parameters.

<sup>21</sup><http://www.intactforests.org/>

<sup>23</sup><http://www.unep-wcmc.org/>

 $^{19}$ <http://www.fao.org/nr/water/news/soil-db.html>

 $^{20}\mathrm{http://ngdc.noaa.gov/hazard/earthqk.shtml}$  $^{20}\mathrm{http://ngdc.noaa.gov/hazard/earthqk.shtml}$  $^{20}\mathrm{http://ngdc.noaa.gov/hazard/earthqk.shtml}$ 

<sup>22</sup><http://geodata.grid.unep.ch/>

<sup>24</sup><http://www.globio.info/region/world/>

<sup>25</sup><http://cdiac.ornl.gov/ftp/>

#### <sup>1</sup> **4.1.1 Obtaining data via a geo-service**

<sup>2</sup> Much of the geo-data can be accessed directly through R i.e. via some of its packages specialized in get-<sup>3</sup> ting geo-data via some web-service. Paul Wessel, from the University of Hawai'i, maintains **A Global Self-**<sup>4</sup> consistent, Hierarchical, High-resolution Shoreline Database<sup>26</sup>, which is described in detail in Wessel and <sup>5</sup> Smith (1996). These vectors can be imported to R by using the maptools package (see Rgshhs method). <sup>6</sup> Some basic (and slightly out-dated) vector maps are available in the R's package maps. This contains data map of political borders, world cities, **CIA World Data Bank II**<sup>27</sup> <sup>7</sup> data, administrative units from the NUTS III <sup>8</sup> (Tertiary Administrative Units of the European Community) and similar. To obtain these vector maps for your <sup>9</sup> GIS, you can run: > library(maps) > worldmap <- map2SpatialLines(map("world", fill=TRUE, col="transparent", + plot=FALSE), proj4string=CRS("+proj=longlat +ellps=WGS84")) > worldmap <- SpatialLinesDataFrame(worldmap, data.frame(name=(map("world"))\$names), + match.ID=F) > writeOGR(worldmap, "worldmap.shp", "worldmap", "ESRI Shapefile")  $_{\rm 10}$  . The original shapefiles of World political borders can be obtained directly via the thematicmapping.org $^{28}.$ <sup>11</sup> The lower level administrative boundaries (global coverage) can be obtained from the **FAO's GeoNetwork** 12 **server**<sup>29</sup>. <sup>13</sup> If you wish to obtain similar type of geographic information but only for a specific point location, you <sup>14</sup> should consider using some of the free web-services such as GeoNames (also available via the R package <sup>15</sup> GeoNames). For example, to obtain elevation, name of the closest city and/or actual weather at some point <sup>16</sup> location, we can run: > library(geonames) > GNfindNearbyPlaceName(lat=47,lng=9) name lat lng geonameId countryCode countryName fcl fcode distance Atzmännig 47.287633 8.988454 6559633 CH Switzerland P PPL 1.6276 > GNgsrtm3(lat=47,lng=9) srtm3 lng lat 1 2834 9 47 > GNweather(north=47,east=8,south=46,west=9) clouds weatherCondition 1 few clouds n/a observation 1 LSZA 231320Z VRB02KT 9999 FEW045 BKN060 04/M02 Q0991 NOSIG ICAO lng temperature dewPoint windSpeed 1 LSZA 8.966667 4 -2 02 humidity stationName datetime lat 1 64 Lugano 2009-01-23 14:20:00 46 hectoPascAltimeter 1 991

- <sup>17</sup> Another alternative is Google's maps service, which allows you to obtain similar information. For exam-
- 18 ple, you can use Google's geographic services (see also coverage detail of Google maps<sup>30</sup>) to get geographic
- <sup>19</sup> coordinates given a street + city + country address. First, register your own Google API key. To geocode an
- <sup>20</sup> address, you can run in R:

 $^{26}$ <http://www.soest.hawaii.edu/wessel/gshhs/gshhs.html>

<sup>27</sup><http://www.evl.uic.edu/pape/data/WDB/>

<sup>28</sup>[http://thematicmapping.org/downloads/world\\_borders.php](http://thematicmapping.org/downloads/world_borders.php)

 $^{29}$ <http://www.fao.org/geonetwork/srv/en/main.home>

<sup>30</sup>[http://en.wikipedia.org/wiki/Coverage\\_details\\_of\\_Google\\_Maps](http://en.wikipedia.org/wiki/Coverage_details_of_Google_Maps)

```
> readLines(url("http://maps.google.com/maps/geo?q=1600+Amphitheatre+Parkway,
        +Mountain+View,+CA&output=csv&key=abcdefg"), n=1, warn=FALSE)
```
which will give four numbers: 1. HTTP status code, 2. accuracy, 3. latitude, and 4. longitude. In the case  $\frac{1}{10}$ from above: <sup>2</sup>

[1] 200.00000 8.00000 37.42197 -122.08414

where the status code is 200 (meaning "No errors occurred; the address was successfully parsed and its <sup>3</sup> geocode has been returned"31), the geocoding accuracy is 8 (meaning highly accurate; see also the accuracy constants), longitude is 37.42197 and the latitude is  $-122.08414$ . Note that the address of a location needs to  $\overline{5}$ be provided in the following format:

"StreetNumber+Street,+City,+Country"

A large number of maps can be also obtained via some of the many commercial WCS's<sup>32</sup>. A popular  $\rightarrow$ WMS that allows download of the original vector data is **Openstreetmap**<sup>33</sup>. The original data come in the <sup>8</sup> OSM (Open Street Map) format, but can be easily exported and converted to e.g. ESRI shapefiles using the <sup>9</sup> OpenJUMP GIS34. Another extensive WMS is NASA's **OnEarth**<sup>35</sup>  $\blacksquare$ .

#### **4.1.2 Google Earth/Maps images** <sup>11</sup>

You can also consider obtaining color composites of the high resolution imagery (QuickBird, Ikonos) that are 12 used in Google Earth<sup>36</sup>. With RgoogleMaps<sup>37</sup> package you can automate retrieval and mosaicking of images.  $13$ For example, to obtain a hybrid satellite image of the Netherlands, it is enough to define the bounding box,  $_{14}$ position of the center and the zoom level (scale): 15

```
> library(RgoogleMaps)
# Get the Maximum zoom level:
> mzoom <- MaxZoom(latrange=c(50.74995, 53.55488), lonrange=c(3.358871 7.227094),
+ size=c(640, 640))[[1]]
> mzoom
 [1] 7
# Get a satellite image of the Netherlands:
> MyMap <- GetMap.bbox(center=c(52.1551723, 5.3872035), zoom=mzoom,
+ destfile="netherlands.png", maptype="hybrid")
 Read 1 item
 [1] "http://maps.google.com/staticmap?center=52.15517,5.38720&zoom=7&size=640x640
 + &maptype=hybrid&format=png32&key=****&sensor=true"
 trying URL 'http://maps.google.com/staticmap?center=52.15517,5.38720&zoom=7
     + &size=640x640&maptype=hybrid&format=png32&key=****=true'
 Content type 'image/png' length 703541 bytes (687 Kb)
 opened URL
 downloaded 687 Kb
 netherlands.png has GDAL driver PNG
 and has 640 rows and 640 columns
```
#### > PlotOnStaticMap(MyMap, lat=52.1551723, lon=5.3872035)

 $^{31}$  See also the status code table at:  ${\tt http://code.google.com/apis/maps/documentation/reference.html.}$  ${\tt http://code.google.com/apis/maps/documentation/reference.html.}$  ${\tt http://code.google.com/apis/maps/documentation/reference.html.}$ 

 $^{32}{\rm ht}$ tp://www.ogcnetwork.net/servicelist — a list of Open Geospatial Consortium (OGC) WMS's.

<sup>33</sup><http://www.openstreetmap.org/> — see *export* tab.

 $^{34}\text{http://withi.openstreetmp.org/index.php/Shapefiles}$ 

 $35$ <http://onearth.jpl.nasa.gov/>

 $36$ This has some copyright restrictions; see <http://www.google.com/permissions/geoguidelines.html>.

<sup>37</sup><http://cran.r-project.org/web/packages/RgoogleMaps/>; see also [webmaps](http://r-forge.r-project.org/projects/webmaps/) package.

<sup>2</sup> (compressed) images, which makes them of limited use compare to the multi-band satellite images we receive <sup>3</sup> from the original distributors. Nevertheless, Google contains high resolution imagery of high spatial quality (Potere, 2008), which can be used to extract additional content for a smaller size GIS e.g. to digitize forest <sup>5</sup> borders, stream lines and water bodies. Before you can extract content, you need to attach coordinates to <sup>6</sup> the Static map i.e. you need to georeference it. To achieve this, we first need to estimate the bounding box <sup>7</sup> coordinates of the image. This is possible with the help of the XY2LatLon.R script: # Get the XY2LatLon.R script from CRAN: > download.file("http://cran.r-project.org/src/contrib/RgoogleMaps\_1.1.6.tar.gz", destfile=paste(getwd(), "/", "RgoogleMaps.tar.gz", sep="")) > library(R.utils) > gunzip("RgoogleMaps.tar.gz", overwrite=TRUE, remove=TRUE) # under windows, you need to use 7z software to unzip \*.tar archives: > download.file("http://downloads.sourceforge.net/sevenzip/7za465.zip", + destfile=paste(getwd(), "/", "7za465.zip", sep="")) > unzip("7za465.zip") > system("7za e -ttar RgoogleMaps.tar XY2LatLon.R -r -aos") 7-Zip (A) 4.65 Copyright (c) 1999-2009 Igor Pavlov 2009-02-03 Processing archive: RgoogleMaps.tar Extracting RgoogleMaps\R\XY2LatLon.R Everything is Ok Size: 1001 Compressed: 1228800 > source("XY2LatLon.R") # Read the Google Static image into R: > png.map <- readGDAL("netherlands.png") netherlands.png has GDAL driver PNG and has 640 rows and 640 columns # Estimate the bounding box coordinates: > bbox.MyMap <- data.frame(XY2LatLon(MyMap, X=png.map@bbox[1,]-640/2, + Y=png.map@bbox[2,]-640/2)) > google.prj <- "+proj=merc +a=6378137 +b=6378137 +lat\_ts=0.0 +lon\_0=0.0 + +x\_0=0.0 +y\_0=0 +k=1.0 +units=m +nadgrids=@null +wktext +no\_defs" > coordinates(bbox.MyMap) <- ∼ lon+lat > proj4string(bbox.MyMap) <- CRS("+proj=longlat +ellps=WGS84") # Estimate coordinates in Google Maps projection system: > bbox.google.prj <- spTransform(bbox.MyMap, CRS(google.prj)) > bbox.google.prj SpatialPoints: lon lat [1,] 756387.0 7035766 [2,] 768616.9 7047996 Coordinate Reference System (CRS) arguments: +proj=merc +a=6378137 +b=6378137 +lat\_ts=0.0 +lon\_0=0.0 +x\_0=0.0 +y\_0=0 +k=1.0 +units=m +nadgrids=@null +no\_defs

<sup>1</sup> The tiles obtained using RgoogleMaps are blocks of maximum 640×640 pixels distributed as PNG or JPG

<sup>8</sup> then attach the right georeference (east, west, north, south coordinates):

# copy the bounding box coordinates: > png.map@bbox[1,1] <- bbox.google.prj@coords[1,1]

```
> png.map@bbox[2,1] <- bbox.google.prj@coords[1,2]
> png.map@bbox[1,2] <- bbox.google.prj@coords[2,1]
> png.map@bbox[2,2] <- bbox.google.prj@coords[2,2]
# cell size:
> png.map@grid@cellsize <- round(c((png.map@bbox[1,2]-png.map@bbox[1,1])/640,
        (pngmap@bbox[2,2]-pngmap@bbox[2,1])/640), 1)> png.map@coords[1,1] <- png.map@bbox[1,1]+png.map@grid@cellsize[1]/2
> png.map@coords[1,2] <- png.map@bbox[2,1]+png.map@grid@cellsize[2]/2
> png.map@coords[2,1] <- png.map@bbox[1,2]-png.map@grid@cellsize[1]/2
> png.map@coords[2,2] <- png.map@bbox[2,2]-png.map@grid@cellsize[2]/2
# cell offset:
> png.map@grid@cellcentre.offset <- c(png.map@bbox[1,1]+png.map@grid@cellsize[1]/2,
        pngmap@bbox[2,1]+pngmap@grid@cellsize[2]/2)# attach the correct prj:
> proj4string(png.map) <- CRS(google.prj)
# Export map to GIS format:
> write.asciigrid(png.map[1], "netherlands_B1.asc", na.value=-1)
> writeGDAL(netherlands[c(1,2,3)], "netherlands.tif", drivername="GTiff",
        type="Byte", options="INTERLEAVE=PIXEL")
```
Note that Google Maps currently uses a modification of the Mercator projection system<sup>38</sup> to display tiles. To reproject this grid to some other system consider using the SAGA proj4 functionality, as explained further <sup>2</sup> in §5.6.2.  $\blacksquare$ 

We can also just quickly estimate how many tiles were used to generate this map by using the maptiler 4 Python script<sup>39</sup> (courtesy of Klokan Petr Pridal):

```
# You need to first install and register Python on your machine!
> download.file("http://www.maptiler.org/google-maps-coordinates-tile-... [TRUNCATED]
+ destfile=paste(getwd(), "/", "globalmaptil ..." ... [TRUNCATED]
 trying URL 'http://www.maptiler.org/google-...-projection/globalmaptiles.py'
 Content type 'text/plain' length 16529 bytes (16 Kb)
 opened URL
 downloaded 16 Kb
> system(paste("python.exe globalmaptiles.py", mzoom, NLprovs.ll@bbox[2,1],
             MLprovs.ll@bbox[1,1], MLprovs.ll@bbox[2,2], MLprovs.ll@bbox[1,2]))
 Spherical Mercator (ESPG:900913) coordinates for lat/lon:
 (373907.80392051308, 6577181.3183709756)
 Spherical Mercator (ESPG:900913) cooridnate for maxlat/maxlon:
 (804516.38277077128, 7086303.4059718344)
 7/65/85 ( TileMapService: z / x / y )
         Google: 65 42
         Quadkey: 1202021 ( 6281 )
         EPSG:900913 Extent: (313086.06785608083, 6574807.4249777198,
         626172.13571216539, 6887893.4928338043)
         WGS84 Extent: (50.736455137010637, 2.8124999999999902,
         52.482780222078226, 5.6250000000000133)
         gdalwarp -ts 256 256 -te 313086.067856 6574807.42498 626172.135712
         6887893.49283 <your-raster-file-in-epsg900913.ext> 7_65_85.tif
 7/66/85 ( TileMapService: z / x / y )
         Google: 66 42
         Quadkey: 1202030 ( 6284 )
         EPSG:900913 Extent: (626172.13571216539, 6574807.4249777198,
```
 $^{38}{\tt http://www.spatialreference.org/ref/user/google-projection/}$  $^{38}{\tt http://www.spatialreference.org/ref/user/google-projection/}$  $^{38}{\tt http://www.spatialreference.org/ref/user/google-projection/}$ 

<sup>39</sup><http://www.maptiler.org/google-maps-coordinates-tile-bounds-projection/>

```
939258.20356824622, 6887893.4928338043)
        WGS84 Extent: (50.736455137010637, 5.6250000000000133,
        52.482780222078226, 8.4375000000000036)
        gdalwarp -ts 256 256 -te 626172.135712 6574807.42498 939258.203568
        6887893.49283 <your-raster-file-in-epsg900913.ext> 7_66_85.tif
7/65/86 ( TileMapService: z / x / y )
        Google: 65 41
        Quadkey: 1202003 ( 6275 )
        EPSG:900913 Extent: (313086.06785608083, 6887893.4928338043,
        626172.13571216539, 7200979.5606898852)
        WGS84 Extent: (52.482780222078226, 2.8124999999999902,
        54.162433968067809, 5.6250000000000133)
        gdalwarp -ts 256 256 -te 313086.067856 6887893.49283 626172.135712
        7200979.56069 <your-raster-file-in-epsg900913.ext> 7_65_86.tif
7/66/86 (TileMapService: z / x / y )
        Google: 66 41
        Quadkey: 1202012 ( 6278 )
        EPSG:900913 Extent: (626172.13571216539, 6887893.4928338043,
        939258.20356824622, 7200979.5606898852)
        WGS84 Extent: (52.482780222078226, 5.6250000000000133,
        54.162433968067809, 8.4375000000000036)
        gdalwarp -ts 256 256 -te 626172.135712 6887893.49283 939258.203568
        7200979.56069 <your-raster-file-in-epsg900913.ext> 7_66_86.tif
```
<sup>1</sup> which shows that four tiles are needed to represent the whole of the Netherlands at zoom level 7. Again,

<sup>2</sup> you need to be aware that these maps/images are copyrighted, so you should really use them only for your

<sup>3</sup> personal purpose. In addition, access to Google imagery is possible only via the Google maps API, which means

that you first need to register your key etc. If you really require detailed remotely sensed images for larger

<sup>5</sup> study area, then consider obtaining some of the popular RS products (Landsat, Spot, ASTER, Ikonos) from the <sup>6</sup> official data distributers.

A number of similar Python scripts can be found at GDAL utilities section<sup>40</sup>. For example, if you have a relatively large raster map and you want to export it to KML (*Super Overlays*), you can create a Google Earth- type of hierarchical images by using the gdal2tiles.py script (also available through FWtools). This will automatically split the map into tiles, generate a directory with small tiles and metadata following the OSGeo

11 Tile Map Service Specification $^{41}$ .

### <sup>12</sup> **4.1.3 Remotely sensed images**

13 Remotely sensed images are increasingly the main source of data for many national and continental scale <sup>14</sup> mapping projects. The amount of field and remotely sensed data in the world is rapidly increasing. To get an 15 idea about how many sensors are currently available, see for example the ITC's database<sup>42</sup>. The most common <sup>16</sup> satellites/images with global coverage that are available at low cost or for free, and which are of interest for <sup>17</sup> global modeling projects, are (Fig. 4.2):

<sup>18</sup> **Landsat** Landsat collects multispectral satellite imagery at resolutions 15–30 meters. A number of their prod-<sup>19</sup> ucts is also available at no cost. High resolution (15 m) Landsat images for nearly all of the world (for years 1990 and 2000) can be downloaded from the **NASA's Seamless Server**<sup>43</sup> <sup>20</sup> . European (harmonized) mosaic of Landsat images is distributed by JRC Ispra (see **Image2000**<sup>44</sup> <sup>21</sup> ). Another excellent repository <sup>22</sup> of free global imagery is the **GLCF geo-portal**<sup>45</sup> operated by the University of Maryland.

<sup>40</sup>[http://www.gdal.org/gdal\\_utilities.html](http://www.gdal.org/gdal_utilities.html)

<sup>41</sup><http://code.google.com/apis/kml/articles/raster.html>

<sup>42</sup><http://www.itc.nl/research/products/sensordb/AllSensors.aspx>

<sup>43</sup><http://seamless.usgs.gov/>

<sup>44</sup><http://image2000.jrc.ec.europa.eu>

<sup>45</sup><http://glcf.umiacs.umd.edu/portal/geocover/>

- **SPOT** SPOT is a commercial distributor of high quality resolution satellite imagery (multispectral images at 1 resolution of 2.5–20 m). The most recent satellite SPOT 6 carries a High Resolution Stereoscopy (HRS) <sup>2</sup> sensor that allows production of 3D imagery. **SPOT vegetation**<sup>46</sup> offers relatively coarse vegetation- <sup>3</sup> based 10-day images of the whole Earth collected in the period from 1998 until today. Only two bands are available at the moment: NDVI and radiometry images.  $\blacksquare$
- **Ikonos** The IKONOS sensor (Satellite) is a high-resolution commercial satellite operated by GeoEye company. The images are available at two resolutions: 3.2 m (multispectral, Near-Infrared), and 0.82 m (panchro- <sup>7</sup> matic) (Dial et al., 2003). Ikonos images are sold per km<sup>2</sup> (a standard scene is of size 12,5 $\times$ 12,5 km); s the user defines an area of interest of any shape but with a minimum surface area. Archived Ikonos <sup>9</sup> images at discounted price can be obtained via various companies.
- Meteosat The Meteosat<sup>47</sup> Second Generation (MSG) satellites (from Meteosat-8 onwards) produce SEVIRI 11 (Spinning Enhanced Visible and Infrared Imagery) 15–minutes meteorological images at a resolution <sup>12</sup> of 1 km. The most attractive data set for environmental applications is the **High Rate SEVIRI**, which <sup>13</sup> consists of 12 spectral channels including: visible and near infrared light, water vapor band, carbon <sup>14</sup> dioxide and ozone bands. The set of the set of the set of the set of the set of the set of the set of the set o
- **ENVISAT** The ENVISAT satellite is a platform for several instruments adjusted for monitoring of the environmental resources: ASAR, MERIS, AATSR, MWR and similar. The MEdium Resolution Image Spectrometer 17 (**MERIS**48) is used to obtain images of the Earth's surface at a temporal resolution of 3–days. The images <sup>18</sup> comprise 15 bands, all at a resolution of 300 m. To obtain MERIS images (Category 1 use data), one 14 needs to register and wait few days to receive access to the repository<sup>49</sup> (unlike the MODIS images that  $\rightarrow$ are available directly via an FTP). 21
- AVHRR Although outdated, AVHRR was the one of the main global environmental monitoring systems in the 22 80's. Principal components derived from a set of 232 **monthly NDVI images**<sup>50</sup> can be obtained from the <sup>23</sup> author's repository of world maps. The original images are available at a resolution of 300 arcseconds  $24$ (cca 10 km), and cover the period July, 1981 through September, 2001.
- **MODIS** MODIS contains a number of products ranging from raw multispectral images, to various vegetation <sub>26</sub> and atmospheric indices at a resolution of 250 m (also available at coarser resolutions of 500 m and 27 1 km), and at very high temporal resolution. If you only wish to use completed MODIS products,  $\approx$ then look at NASA's Earth Observation (**NEO**51) portal, which distributes global time-series of MODIS- <sup>29</sup> derived parameters such as: snow cover and ice extent, leaf area index, land cover classes, net primary so production, chlorophyll concentration in the sea and sea surface temperature, cloud water content, <sup>31</sup> carbon monoxide in the atmosphere and many more. All global maps on NEO are freely available for  $\sim$ public use. You can simply download the 0.1 arcdegrees (∼10 km) GeoTiff's and load them to your GIS. <sup>33</sup> Please credit NASA as the source.  $\frac{34}{2}$

From the RS systems listed above, one needs to be emphasized — NASA's MODIS Earth observation system — possibly one of the richest sources of remote-sensing data for monitoring of environmental dynamics <sup>36</sup> (Neteler, 2005; Lunetta et al., 2006; Ozdogana and Gutman, 2008). This is due to the following reasons: <sup>37</sup>

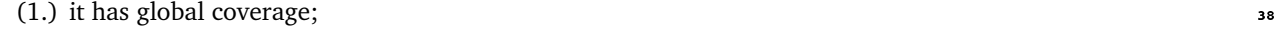

- (2.) it has a relatively high temporal resolution/coverage  $(1-2 \text{ days}; Fig. 4.2);$
- (3.) it is open-access (see the MODIS licence specification); <sup>40</sup>
- (4.) a significant work has been done to filter the original raw images for clouds and artifacts; a variety of <sup>41</sup> complete MODIS products such as composite 15–day and monthly images is available at three resolutions:  $250 \text{ m}$ ,  $500 \text{ m}$  and  $1 \text{ km}$ ; 43

<sup>46</sup><http://www.spot-vegetation.com>

<sup>47</sup><http://www.eumetsat.int>

<sup>48</sup><http://envisat.esa.int/instruments/>

<sup>49</sup><http://earth.esa.int/dataproducts/accessingeodata/>

<sup>50</sup>Available via the International Water Management Institute at <http://iwmidsp.org/>.

<sup>51</sup><http://neo.sci.gsfc.nasa.gov/>

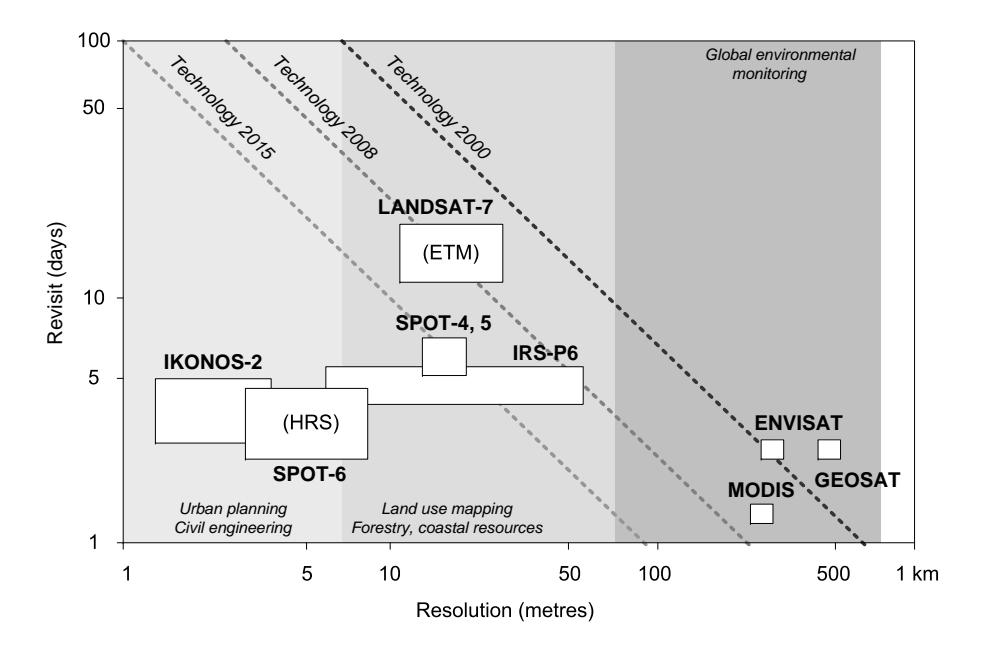

Fig. 4.2: Resolution and revisit time of some common imaging satellites. Modified after Davis et al. (2009).

<sup>1</sup> (5.) efficient tools exist to obtain various MODIS products and import them to various GIS;

2 One of the best known MODIS products<sup>52</sup> for terrestrial environmental applications is the **Enhanced Veg-**

<sup>3</sup> **etation Index** (EVI), which is the improved NDVI (Huete et al., 2002). EVI corrects distortions in the reflected

light caused by particles in the air as well as ground cover below the vegetation. The EVI also does not become

saturated as easily as the NDVI when viewing rainforests and other areas with large amounts of chlorophyll.

<sup>6</sup> EVI can be directly related to the photosynthetic production of plants, and indirectly to the green biomass

<sup>7</sup> (Huete et al., 2002). By observing dynamics of EVI for an area of the Earth's surface, we can conclude about

<sup>8</sup> the vegetation dynamics within a season, but also detect long-term trends and sudden changes in the biomass

<sup>9</sup> (e.g. due to forest fires, deforestation, urban growth and similar).

# <sup>10</sup> **4.2 Download and preparation of MODIS images**

 This section explains how to automate download, mosaicking, resampling and import of MODIS product into a GIS. We focus on the Land Surface Temperature (LST) images, which are subsequently used to improve spatio-temporal interpolation of temperatures in chapter 11. Before you can start downloading MODIS images from within R, you need to obtain and install some necessary applications and R libraries:

- $\blacksquare$  RCurl<sup>53</sup> allows you to list directories on an FTP server;
- $_{16}$   $\quad$   $\blacksquare$  wget $^{54}$   $\relax \relax \relax$  this will automate download of images from within R; simply put the wget.exe in your 17 Windows system folder<sup>55</sup>;
- $18$  MRT<sup>56</sup> MODIS reproject tool can be used to mosaic MODIS images, resample them to other coordi-<sup>19</sup> nate systems, and export images to more common GIS formats;

<sup>20</sup> After you have finished installing all these software programs, you also need to specify the location of MRT <sup>21</sup> and the directory where you want to output all EVI maps you will produce:

<sup>52</sup>[https://lpdaac.usgs.gov/lpdaac/products/modis\\_product\\_table](https://lpdaac.usgs.gov/lpdaac/products/modis_product_table)

<sup>53</sup><http://www.omegahat.org/RCurl/>

<sup>54</sup><http://users.ugent.be/~bpuype/wget/>

<sup>&</sup>lt;sup>55</sup>Note: make sure you disable your antivirus tools such as Norton or McAfee otherwise it might block wget from running. This script has not yet been tested under Mac OS X.

<sup>56</sup>[https://lpdaac.usgs.gov/lpdaac/tools/modis\\_reprojection\\_tool](https://lpdaac.usgs.gov/lpdaac/tools/modis_reprojection_tool)

```
> library(RCurl)
> library(rgdal)
# location of the mosiacing tool:
> MRT <- 'E:\\MODIS\\MRT\\bin\\'
# location of the working directory:
> workd <- 'E:\\MODIS\\HR\\'
# location of the MODIS 1 km blocks:
> MOD11A2 <- "ftp://e4ftl01u.ecs.nasa.gov/MOLT/MOD11A2.005/"
> MOD11A2a <- "ftp://anonymous:test@e4ftl01u.ecs.nasa.gov/MOLT/MOD11A2.005/"
```
sinusoidal projection has been promoted by geogradatabases (Chang Seong et al., 2002). Unfortunately, <sup>6</sup> both HDF format and sinusoidal projection are yet <sup>7</sup> not supported in many GIS. Therefore, before you <sup>8</sup>

loaded directly via NASA's FTP server. However, for 1992. The serves were the server in 1993. larger areas, you will often need to download tens of  $\frac{1}{20}$ . All  $\frac{1}{20}$  and  $\frac{1}{20}$  and  $\frac{1}{20}$  and  $\frac{1}{20}$  and  $\frac{1}{20}$  and  $\frac{1}{20}$  and  $\frac{1}{20}$  and  $\frac{1}{20}$  and  $\frac{1}{20}$  and  $\frac{1}{20}$  and tiles, so that is fairly useful to automate the process- 21 and 21 and 21 and 21 and 21 and 21 and 21 and 21 and 21 and 21 and 21 and 21 and 21 and 21 and 21 and 21 and 21 and 21 and 21 and 21 and 21 and 21 and 21 and 21 a

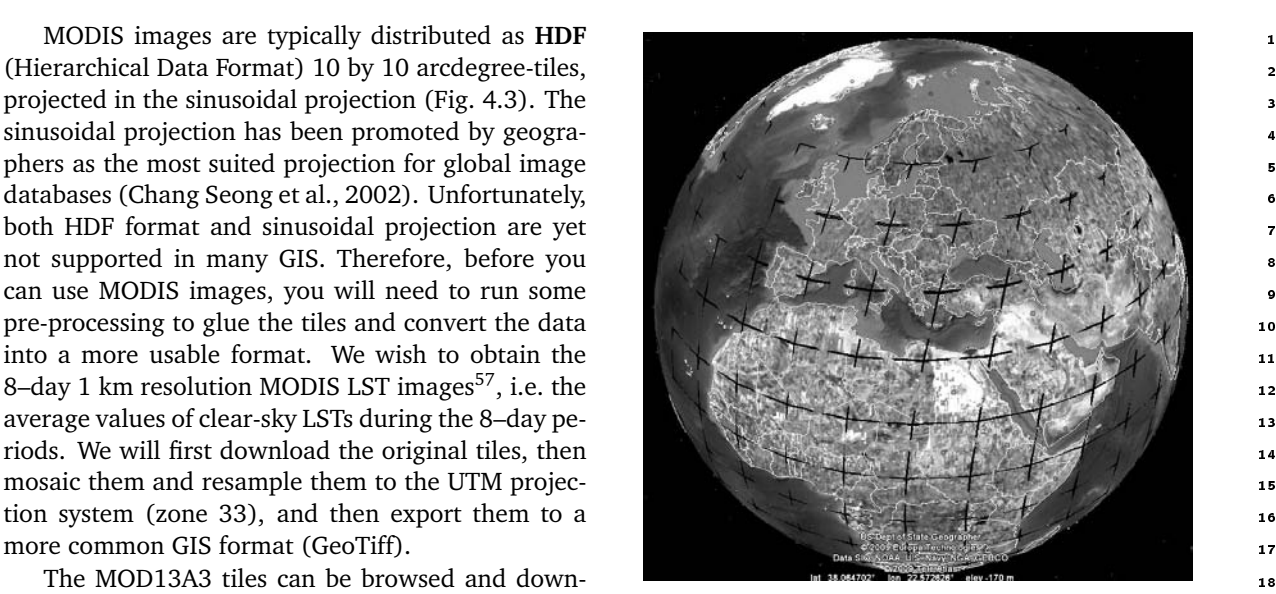

Fig. 4.3: MODIS HDF tiles (Sinusoidal grid).

ing. We start by fetching the list of sub-directories (the dates) of interest:

```
# get the list of directories:
> items <- strsplit(getURL(MOD11A2), "\n")[[1]]
> items[2]
  [1] "drwxr-xr-x 2 90 129024 Dec 12 2008 2000.03.05\r"
# you get the folder names but in form of a unix directory listing
# get the last word of any lines that start with 'd':
> folderLines <- items[substr(items, 1, 1)=='d']
# get the directory names and create a new data frame:
> dirs <- unlist(lapply(strsplit(folderLines, " "), function(x){x[length(x)]}))
> dates <- data.frame(dirname=unlist(strsplit(dirs, "\r")))
> str(dates)
 'data.frame': 430 obs. of 1 variable:
  $ dirname: Factor w/ 430 levels "2000.03.05","2000.03.13",..: 1 2 3 4 5 6 ...
```
which gives 430 dates; we are only interested in year 2006 (i.e. 268-313; i.e. 45 dates). Note that there are some differences between MS-Windows *vs* Mac OS machines in the use of "\r\n" *vs* "\r" ("\n" is echoed out  $_{24}$ in the R terminal with the file names). Next, we need to known the  $h/v$  position of the MODIS blocks. For  $25$ example, we want to generate EVI images for the whole area of Croatia. This area covers two MODIS tiles: 26 h18v04 and h19v04 (Fig. 4.3). Each MODIS tile has a unique name. We can do a directory listing and get the 27 full names of the tiles on the FTP by combining the getURL and grep methods:

<sup>57</sup>This data set is known by the name MOD11A2.

```
> getlist <- strsplit(getURL(paste(MOD11A2, dates$dirname[[1]], "/", sep=""),
       .opts=curlOptions(ftplistonly=TRUE)), "\r\n")[[1]]
> str(getlist)
```
chr [1:1268] "BROWSE.MOD11A2.A2006001.h00v08.005.2008098013929.1.jpg" ...

<sup>1</sup> This means that the FTP directory of interest<sup>58</sup> contains a total of 1268 files. We wish to obtain only the names of the HDF files (two tiles) for our area of interest. These can be obtained using the grep method:

```
> dates$BLOCK1 <- rep(NA, length(dates$dirname))
> dates$BLOCK2 <- rep(NA, length(dates$dirname))
> BLOCK1 <- getlist[grep(getlist,
     pattern="MOD11A2.*********.h18v04.**************.hdf")[1]]
> BLOCK2 <- getlist[grep(getlist,
+ pattern="MOD11A2.*********.h19v04.**************.hdf")[1]]
> BLOCK1
```
[1] "MOD11A2.A2006001.h18v04.005.2008098031505.hdf"

<sup>3</sup> which means that we have successfully determined names of the tiles we are interested in downloading. We

look only for the first (HDF) file; the second file with the same name but .XML extension carries the production <sup>59</sup>. metadata <sup>59</sup>

Next, we can download each tile using the download.file method, with help from the wget package $^{60}$ :

```
> download.file(paste(MOD11A2a, dates$dirname[[1]], "/", BLOCK1,sep=""),
       destfile=paste(getwd(), "/", BLOCK1, sep=""), mode='wb', method='wget')
  --2009-03-01 18:21:37-- ftp://anonymous:*password*@e4ftl01u.ecs.nasa.gov/MOLT/...
=> `D:/MODIS/HR/MOD11A2.A2006001.h18v04.005.2008098031505.hdf'
 Resolving e4ftl01u.ecs.nasa.gov... 152.61.4.83
 Connecting to e4ftl01u.ecs.nasa.gov|152.61.4.83|:21... connected.
 Logging in as anonymous ... Logged in!
 ==> SYST ... done. ==> PWD ... done.
 ==> TYPE I ... done. ==> CWD /MOLT/MOD11A2.005/2006.01.01 ... done.
 ==> SIZE MOD11A2.A2006001.h18v04.005.2008098031505.hdf ... 6933421<br>==> PASV ... done. ==> RETR MOD11A2.A2006001.h18v04.005.2008098
                           \equiv > RETR MOD11A2.A2006001.h18v04.005.2008098031505.hdf ... done.
 Length: 6933421 (6.61M)
```
<sup>7</sup> Once we have downloaded all tiles of interest, we can mosaic them into a single image. To do this, we <sup>8</sup> use the MODIS Resampling Tool, that you should have already installed on your machine. We first generate a <sup>9</sup> parameter file containing a list of tiles that need to be mosaicked:

```
> mosaicname <- file(paste(MRT, "TmpMosaic.prm", sep=""), open="wt")
> write(paste(workd, BLOCK1, sep=""), mosaicname)
> write(paste(workd, BLOCK2, sep=""), mosaicname, append=T)
> close(mosaicname)
```
<sup>10</sup> and then run the MRT mosaicking tool using this parameter file:

```
# Generate a mosaic:
> shell(cmd=paste(MRT, 'mrtmosaic -i ', MRT, 'TmpMosaic.prm -s
      "1 0 0 0 0 0 0 0 0 0 0" -o', workd, 'TmpMosaic.hdf', sep=""))
 ******************************************************************************
 MODIS Mosaic Tool (v4.0 February 2008)
 Start Time: Thu Jul 30 14:05:26 2009
```
 $^{58}$ <ftp://e4ftl01u.ecs.nasa.gov/MOLT/MOD11A2.005/2006.01.01/>

<sup>&</sup>lt;sup>59</sup> Much about the HDF tile can be read already from the file name; see also the MODIS Naming Conventions.

 $60$ You need to download the wget.exe to your windows system directory, otherwise you will not be able to download the tiles from R.

```
------------------------------------------------------------------
 Input filenames (2):
    D:\MODIS\HR\MOD11A2.A2006001.h18v04.005.2008098031505.hdf
    D:\MODIS\HR\MOD11A2.A2006001.h19v04.005.2008098031444.hdf
  Output filename: D:\MODIS\HR\TmpMosaic.hdf
 Mosaic Array:
    file[ 0] file[ 1]
 Mosaic : processing band LST_Day_1km
 % complete (1200 rows): 0% 10% 20% 30% 40% 50% 60% 70% 80% 90% 100%
  Output mosaic image info
  ------------------------
  output image corners (lat/lon):
     UL: 50.000000000003 0.000000000000
     UR: 50.000000000003 31.114476537210
     LL: 39.999999999999 0.000000000000
     LR: 39.999999999999 26.108145786645
  output image corners (X-Y projection units):
     UL: 0.000000000000 5559752.598833000287
     UR: 2223901.039532999974 5559752.598833000287
     LL: 0.000000000000 4447802.079065999947
     LR: 2223901.039532999974 4447802.079065999947
      band type lines smpls pixsiz min max fill
    1) LST Day 1km UINT16 1200 2400 926.6254 7500 65535
 End Time: Thu Jul 30 14:05:28 2009
 Finished mosaicking!
  ******************************************************************************
where "-s 1 0 0 0 0 0 0 0 0 0 0 0 " is the definition of the spectral selection (1st band is the 8–Day daytime
1 km grid land surface temperature), and 'TmpMosaic.hdf' is the temporary mosaic HDF image. Next, we 2
need to generate a MRT parameter file that can be use to resample the image to the target coordinate system: 3
# resample to UTM 33N:
> filename <- file(paste(MRT, "mrt2006 01 01.prm", sep=""), open="wt")
> write(paste('INPUT_FILENAME = ', workd, 'TmpMosaic.hdf', sep=""), filename)
> write(' ', filename, append=TRUE)
> write('SPECTRAL_SUBSET = ( 1 )', filename, append=TRUE)
> write(' ', filename, append=TRUE)
> write('SPATIAL_SUBSET_TYPE = OUTPUT_PROJ_COORDS', filename, append=TRUE)
> write(' ', filename, append=TRUE)
> write(paste('SPATIAL_SUBSET_UL_CORNER = (', XUL, YUL, ')'), filename,
+ append=TRUE)
> write(paste('SPATIAL_SUBSET_LR_CORNER = (', XLR, YLR, ')'), filename,
+ append=TRUE)
> write(' ', filename, append=TRUE)
> write(paste('OUTPUT_FILENAME = ', workd, 'LST', dirname1, '.tif', sep=""),
+ filename, append=TRUE)
> write(' ', filename, append=TRUE)
> write('RESAMPLING_TYPE = NEAREST_NEIGHBOR', filename, append=TRUE)
> write(' ', filename, append=TRUE)
> write('OUTPUT_PROJECTION_TYPE = UTM', filename, append=TRUE)
> write(' ', filename, append=TRUE)
> write('OUTPUT_PROJECTION_PARAMETERS = ( ', filename, append=TRUE)
> write(paste(lon.c, lat.c, '0.0'), filename, append=TRUE)
> write(' 0 0.0 0.0', filename, append=TRUE)
```

```
> write(' 0.0 0.0 0.0', filename, append=TRUE)
  > write(' 0.0 0.0 0.0', filename, append=TRUE)
  > write(' 0.0 0.0 0.0 )', filename, append=TRUE)
  > write(' ', filename, append=TRUE)
  > write('UTM_ZONE = 33', filename, append=TRUE)
  > write('DATUM = WGS84', filename, append=TRUE)
  > write(' ', filename, append=TRUE)
  > write('OUTPUT_PIXEL_SIZE = 1000', filename, append=TRUE)
  > write(' ', filename, append=TRUE)
  > close(filename)
1 and we can again run the MRT to resample the map:
  > shell(cmd=paste(MRT, 'resample -p ', MRT, 'mrt2006_01_01.prm', sep=""))
    ******************************************************************************
    MODIS Reprojection Tool (v4.0 February 2008)
    Start Time: Thu Jul 30 14:09:29 2009
     ------------------------------------------------------------------
    Input image and reprojection info
    ---------------------------------
    input_filename: D:\MODIS\HR\TmpMosaic.hdf
    output_filename: D:\MODIS\HR\LST2006_01_01.tif
    input_filetype: HDF-EOS
    output_filetype: GEOTIFF
    input_projection_type: SIN<br>input datum: WGS84
    input_datum:
    output_projection_type: UTM
    output_zone_code: 33
    output_datum: WGS84
    resampling_type: NN
    input projection parameters: 6371007.18 0.00 0.00 0.00 0.00 0.00 0.00 0.00
      86400.00 0.00 0.00 0.00 0.00 0.00 0.00
    output projection parameters: 16.33 44.35 0.00 0.00 0.00 0.00 0.00 0.00 0.00
      0.00 0.00 0.00 0.00 0.00 0.00
    input image corners (lat/lon):
       UL: 50.00 0.00
       UR: 50.00 31.11
       LL: 40.00 0.00
       LR: 40.00 26.11
    input image spatial subset corners (lat/lon):
       UL: 46.55 13.18
       UR: 46.47 19.55
       LL: 42.17 13.31
       LR: 42.11 19.23
        band select type lines smpls pixsiz min max fill
      1) LST_Day_1km 1 UINT16 1200 2400 926.6254 7500 65535 0
    SINUSOIDAL PROJECTION PARAMETERS:
```
Radius of Sphere: 6371007.181000 meters Longitude of Center: 0.000000 degrees False Easting: 0.000000 meters False Northing: 0.000000 meters

UNIVERSAL TRANSVERSE MERCATOR (UTM) PROJECTION PARAMETERS: Zone: 33 Semi-Major Axis of Ellipsoid: 6378137.000000 meters Semi-Minor Axis of Ellipsoid: 6356752.314245 meters Scale Factor at C. Meridian: 0.999600 Longitude of Central Meridian: 15.000000 degrees NNResample : processing band LST\_Day\_1km % complete (487 rows): 0% 10% 20% 30% 40% 50% 60% 70% 80% 90% 100% Output image info ---------------- output image extents (lat/lon): UL: 46.548860613555 13.175657895706 UR: 46.472377855130 19.561116709234 LL: 42.166491811106 13.306850810151 LR: 42.100790881433 19.234156734254 output image extents (X-Y projection units): UL: 360141.478220875026 5156649.305139659904 UR: 850141.478220875026 5156649.305139659904 LL: 360141.478220875026 4669649.305139659904 LR: 850141.478220875026 4669649.305139659904 band type lines smpls pixsiz min max fill<br>1) LST\_Day\_1km UINT16 487 490 1000.0000 7500 65535 UINT16 487 490 1000.0000 7500 65535 0 End Time: Thu Jul 30 14:09:30 2009 Finished processing! \*\*\*\*\*\*\*\*\*\*\*\*\*\*\*\*\*\*\*\*\*\*\*\*\*\*\*\*\*\*\*\*\*\*\*\*\*\*\*\*\*\*\*\*\*\*\*\*\*\*\*\*\*\*\*\*\*\*\*\*\*\*\*\*\*\*\*\*\*\*\*\*\*\*\*\*\*\*

40 LST2006 03 22 LST2006 06 10 LST2006 08 29 LST2006 11 17 30 20  $10$  $\Omega$  $10$ 

Fig. 4.4: A sample of downloaded and resampled MODIS LST images showing the average values of clear-sky land surface temperature (C°) during an 8–day period; see further chapter 11.

By putting these operations in a loop, one can automate downloading, mosaicking and resampling of  $\overline{1}$ MODIS images for large areas. An example of such a script can be obtained from the book's homepage. Just 2 to check that everything is OK with the maps, we can use the GDALinfo (a plot of a sample of images is shown in Fig. 4.4):  $\blacksquare$ 

```
> GDALinfo("LST2006_01_01.LST_Day_1km.tif")
```
rows 487<br>columns 490 columns

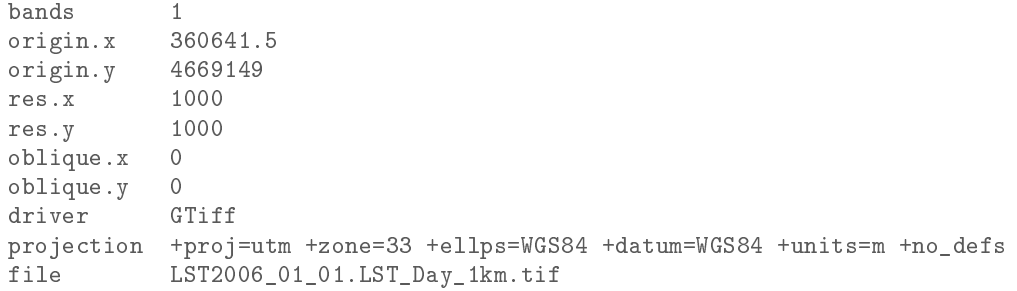

# **4.3 Summary points**

 The availability of remotely sensed data is everyday increasing. Every few years new generation satellites are launched that produce images at finer and finer detail, at shorter and shorter revisit time, and with richer and richer content (Fig. 4.2). For example, DEMs are now available from a number of sources. Detailed and accurate images of topography can now be ordered from remote sensing systems such as SPOT and ASTER; SPOT5 offers the High Resolution Stereoscopic (HRS) scanner, which can be used to produce DEMs at resolutions of up to 5 m. The cost of data is either free or dropping in price as technology advances. Likewise, access to remotely sensed data and various thematic maps is becoming less and less a technical problem – live image archives and ordering tools are now available. Multi-source layers are also increasingly compatible considering the coverage, scale/resolution, format and metadata description. The intergovernmental Group of 11 Earth Observation is building the cyber-infrastructure called GEOSS<sup>61</sup> needed to enhance merging of various 12 geoinformation layers to a single multi-thematic, multi-purpose data repository. From the time when satellite sensors were used for military purposes only, we now live in an era when anybody can load high resolution images of earth and detailed digital maps to their computer. In the context of geostatistical mapping, the number of possible covariates is today increasing dramatically, so that there is practically no reason any more to study point-sampled variables in relation to its spatial coor- dinates only (Pebesma, 2006). External variables should be used wherever possible to improve geostatistical mapping. Majority of global spatial layers are today available at no cost at resolutions 1–10 km (see the world maps repository); MODIS imagery is freely available at resolution of 250 m; global elevation data is available at resolutions of 60–90 m; archive Landsat images (15–30 m) can be obtained for most of the world. All this proves that there is no reason not to use auxiliary covariates (i.e. methods such as regression-kriging) for geostatistical mapping. In this chapter, I have specifically put an emphasis on MODIS products, mainly because the images are relatively easy to obtain for various parts of the world (or globally), and because MODIS images are valuable for monitoring ecosystem dynamics. From the aspect of ecology and nature conservation, the importance of MODIS images for environmental management and nature conservation is enormous (Lunetta et al., 2006). <sub>27</sub> They can be obtained by anybody at any time and can be used as an independent source of information to quantify degradation of natural systems that is possibly not visible using local sources of information. MODIS EVI images can be used to show changes in land cover, deforestation, damage caused by global warming or even fine long-term succession processes. Because MODIS EVI is available from year the 2000, anybody can <sup>31</sup> compare the current situation with the situation from a decade ago. The script presented can be obtained form

 the book's homepage and adopted to download any type of MODIS products available from the USGS Land Processes Distributed Active Archive Center.

 The next generation remote sensing systems/surveys will certainly be multi-thematic and based on active surface-penetrating sensors. The future of automated mapping lays in using technologies such as LiDAR in combination with other optical, radar and hyperspectral sensors. This type of multi-thematic imagery will enable analysts to represent both surface and sub-surface properties of objects of interest, so that none of the important characteristics are overlooked. Multi-thematic scanners should also make the airborne surveys cheaper and hence suited for local and regional scale environmental studies.

# **Further reading:** 1

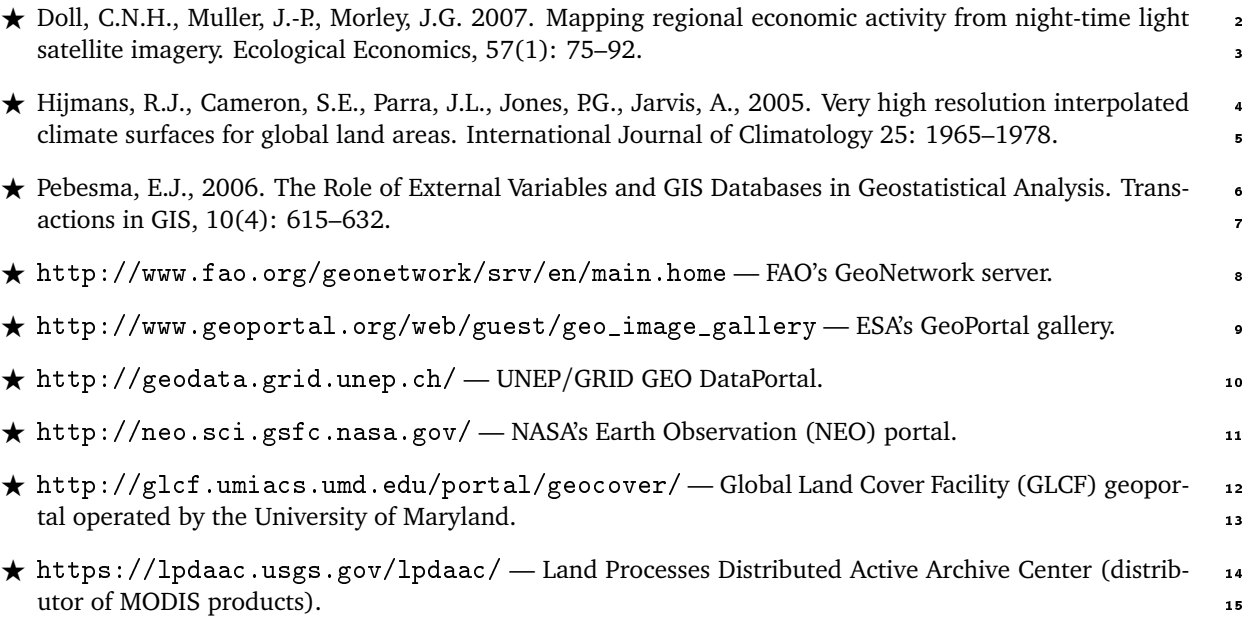